[其它功能](https://zhiliao.h3c.com/questions/catesDis/1564) **[安恒](https://zhiliao.h3c.com/User/other/0)** 2006-07-01 发表

## **在Windows系统下利用DiskPart进行磁盘分区容量扩展**

在Windows2000、Windows XP及Windows 2003下, NTFS分区可以利用diskpart工具中的extend命令 不重新分区或格式化而进行容量扩展。

Diskpart中的extend命令将带有焦点的卷扩展为最邻近的未分配空间。对于基本卷,未分配的空间必须 在同一磁盘上,并且必须接着(扇区偏移量大于)带有焦点的分区。动态简单卷或跨区卷可以在任何 动态盘上扩展为空的空间。使用此命令,可以将现有卷扩展为新建空间。如果分区以前通过 NTFS 文 件系统格式化,该文件系统就自动扩展为占用更大分区,不会丢失任何数据。如果分区以前通过非 NT FS 的文件系统格式进行格式化,此命令就会失败,并不对分区作任何更改。也就是说Diskpart中的ext end命令不支持对FAT及FAT32在内的非NTFS文件系统进行扩展。

如果要对FAT32分区进行容量扩展,则可以通过convert命令把分区转换成NTFS分区后进行。 & 说明:

l Windows 2000下本身没有diskpart工具,可以把Windows XP系统下的diskpart.exe 文件拷贝到Windows 2000下使用。Windows Server 2003下的diskpart.exe拷贝到Windows 2000下不 可用。

l 利用Diskpart不能扩展当前系统分区或启动分区。

**下面假设后端存储器为IX1000或IX5000,Windows主机上安装Microsoft iSCSI Software Initiator 介 绍一下具体的操作步骤:**

**1.**在Windows主机上,在iSCSI Initiator属性中Targets――>details中执行Log off操作,注销现有的连 接。

**2.**在IX1000对分配给主机的SAN资源进行扩展(在IX5000上的操作是对分配给主机的卷进行扩展)

3. 在Windows主机上, 在iSCSI Initiator属性Targets中执行Log on操作

**4.**通过windows磁盘管理器确认扩展的空间已被系统识别,可以看到原来的分区并没有自动扩大,新 增加的空间为未指派的空间

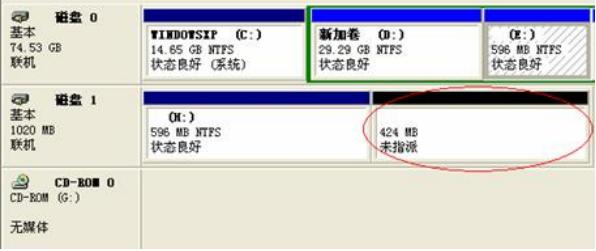

**5.**通过Diskpart命令进行分区容量的扩容:

首先在命令行下键入diskpart,通过list volum列出现有的卷,然后通过select volum选择要紧行容量扩 展的卷,执行extend命令即可完成扩展。

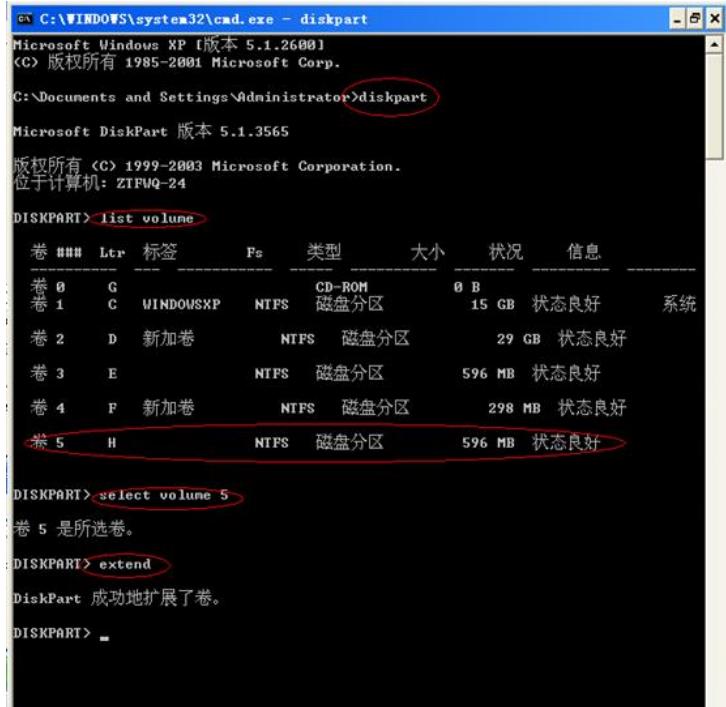

- **6.**在磁盘管理器中确认扩容完成
- **7.**通过资源管理器确认原来磁盘中的数据还在而且能够正常使用
- & 说明:
- l extend后面可以加上参数size=n,指定添加到当前分区的空间大小 (n是数字, 不用

跟单位,系统指定的单位是MB)。

**可以在Windows XP或Windows Server 2003操作系统的帮助中搜索更多DiskPart的使用说明**